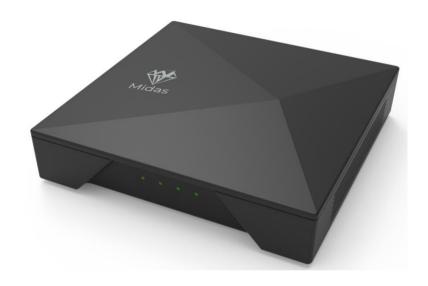

## Midas-926 Gateway

Model: Midas-926.GB915 FCC ID: 2A293M926GB915

# Helium Full Hotspot

**USER'S MANUAL** 

## **ATTENTION**

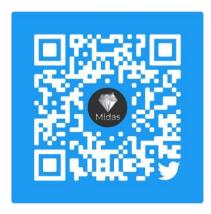

Contact us at Twitter. (Scan this QR code)

Official Discord channel: https://discord.gg/yFSTWJrA6R

#### PLEASE DO NOT RETURN THIS PRODUCT UNTIL YOU CONTACTED US.

IMPORTANT. Contact customer service if you have any questions regarding assembly or proper operation of the device.

Email us at: <a href="mailto:support@midaswirelss.com">support@midaswirelss.com</a>

Call us at: (+86) 21-52685889

Time: 8:00 a.m. - 5:00 p.m. (GMT+8) Daily

#### SAFETY INSTRUCTIONS

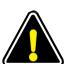

- 1. To ensure that you can use this LoRaWan gateway safely, reliably and stablely, please read the important notices below and all the operation instructions prior to usage.
- . 2.Please join Midas discord channel and follow Midas official twitter and you can get help from professional technical support and advices from the community. It is also useful to read all QnAs on Midas official website.

### **Important Notes**

- a) This product can only be used indoors.
- b) Keep away from water and avoid moisture.
- Use offical DC-DC adaptor. The input DC voltage can not be higher than 5V.
- d) Overheat may cause malfunction of this product.
- e) For better coverage, the antenna needs to be close to the window and facing open space.

### **DESIGN ILLUSTRATION**

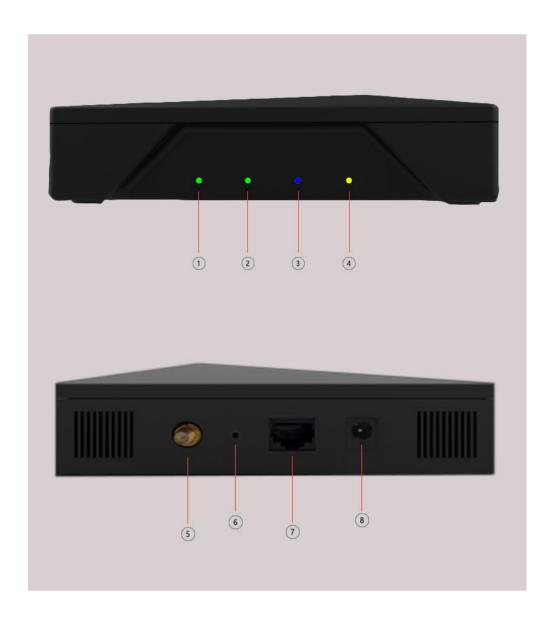

| NO. | Name                     |
|-----|--------------------------|
| 1   | System indication LED    |
| 2   | Network indication LED   |
| 3   | Bluetooth indication LED |
| 4   | Yellow LED               |
| 5   | Antenna port             |
| 6   | Bluetooth switch         |
| 7   | Ethernet port            |
| 8   | DC power port            |

Product dimension: 155mm (L) \* 155mm (W) \* 41mm (H)

#### **ASSEMBLY INSTRUCTIONS**

Please confirm whether the parts are complete before installation.

#### Parts list

| NO. | Name                     | Quantity |
|-----|--------------------------|----------|
| 1   | Midas-926 Gateway Device | 1        |
| 2   | Antenna                  | 1        |
| 3   | 5V DC-DC adapter         | 1        |
| 4   | Pin                      | 1        |

Plug in the provided 5V DC-DC power adapter into an outlet and screw in the provided antenna on the back of the Midas-926 Gateway. Connect the device using Ethernet cable with your router and make sure the internet access is available.

Wait for the device starting and the LoRaWan function is fully operational when the network indicator light is steady green.

Note: there is no need to set up the device. All the functions will be automatically started after power on.

#### **DEBUGGING**

The debugging of Midas-926 Gateway should pay attention to the following aspects:

1.When powering on, the system LED should blink meaning the system is booting. During operation, this system LED should blink from time to time but less frequently. If system LED doesn't light up at all, the OS may be not working.

If the yellow LED lights up, that means either Midas-926 Gateway is not connected to Internet or not synchronized to Helium network.

during operation, if yellow LED and gateway LED both light up at the same time, there must be some software failure in the device.

make sure no metal blocks antenna signal.

#### **PRODUCT FEATURES**

- This is a LoRaWan Gateway that integrates all the Helium full hotspot functions.
- 2. Frequency band: US915.
- 3. Transmission mode: semi-duplex.
- Semtech SX1302 based LoRa concentrator supporting CN/US/EU bands
- 5. Quad-core Cortex-A72 (ARM v8) 64-bit SoC @ 1.5 GHz
- 6. 4GB LPDDR4-3200 SDRAM
- 7. 32GB Flash
- 8. ATECC608A or RJGT102 security chip for swarm key
- 9. WiFi(2.4GHz/5.0GHz) IEEE 802.11b/g/n/ac
- 10. BLE 5.0
- 11. Status indication LEDs
- 12. Voltage 12V
- 13. Automatic software update

#### **HELIUM APP INSTRUCTION**

This Midas-926 Gatewa can work with Helium App so you can easily use it to join Helium network. To get started, make sure you have the Helium App downloaded to your mobile device. A minimum version of app version 2.5.0 is required for iOS (iOS version 13 and above) and Android (OS 8 and above).

Once you have the app downloaded and a wallet created, unbox the Midas-926 Gateway and get ready!

- 1. In the Helium App, go to Hotspots and press +.
- 2. Select the Midas-926 Gateway when asked what you'd like to add to the network.
- Continue the onboarding flow. Make sure you select a good place for the device so it has a clear view of the sky! Obstructions and hidden Hotspots drastically impede earnings and coverage.
- 4. Plug in the Midas-926 Gateway to power it on. The system light will flash when the system is started.
- 5. Use the provided pin to press the BT Button on the back of the device and hold for more than 15 seconds.'.
- 6. The hotspot is ready to pair when the third indicator light turns blue. Make sure your phone's Bluetooth is turned on and Move the phone close to the device to increase the success rate of device connection.
- 7. The Midas-926 Gateway will appear in the list. Select the Midas-926 Gateway to continue.
- Next you'll see an Add Hotspot screen. The cost to add a Midas-926
  Gateway is free. If this is not the case, please contact
  support@midaswireless.com. Add the Hotspot.
- 9. Confirm Hotspot Location. The cost to set a location for a Midas-926 Gateway is free for two locations. If you are not ready to set a location, you can do so later by pressing Skip for now. If you do not see fee-free location, please contact <a href="mailto:support@midaswireless.com">support@midaswireless.com</a>. Press Continue.
- And that's it! The Midas-926 Gateway is now being added to the Network. Because this is a blockchain, your Hotspot may take a few minutes to appear in the app.
- 11. View and manage your Hotspot in the Hotspots tab of the mobile app.

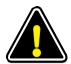

#### **FCC WARNING**

Any Changes or modifications not expressly approved by the party responsible for compliance could void the user's authority to operate the equipment.

**Note:** This equipment has been tested and found to comply with the limits for a Class B digital device, pursuant to part 15 of the FCC Rules. These limits are designed to provide reasonable protection against harmful interference in a residential installation. This equipment generates uses and can radiate radio frequency energy and, if not installed and used in accordance with the instructions, may cause harmful interference to radio communications. However, there is no guarantee that interference will not occur in a particular installation. If this equipment does cause harmful interference to radio or television reception, which can be determined by turning the equipment off and on, the user is encouraged to try to correct the interference by one or more of the following measures:

- -Reorient or relocate the receiving antenna.
- -Increase the separation between the equipment and receiver.
- -Connect the equipment into an outlet on a circuit different from that to which the receiver is connected.
- -Consult the dealer or an experienced radio/TV technician for help.

This equipment complies with FCC radiation exposure limits set forth for an uncontrolled environment. This equipment should be installed and operated with minimum distance 20cm between the radiator & your body.